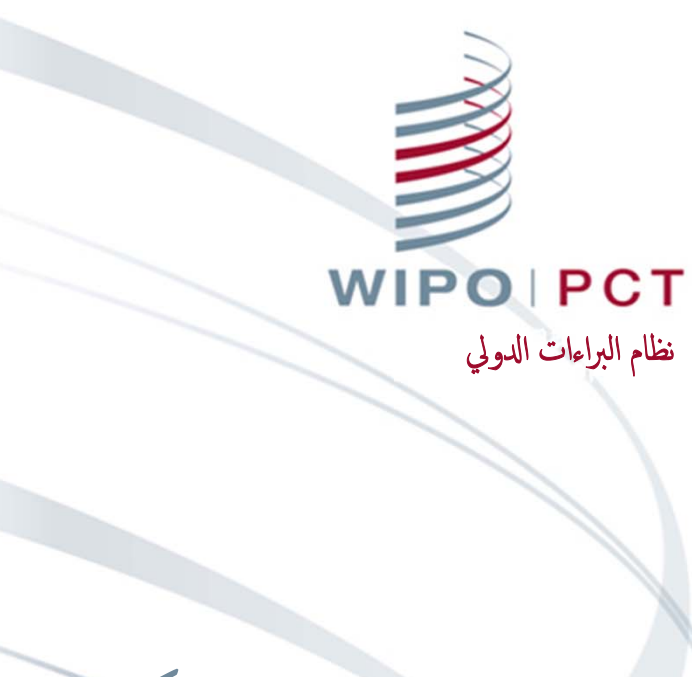

# نظام المعاهدة الإلكتروني (ePCT)

لمحة عن نظام المعاهدة الإلكتروني

http://pct.wipo.int/ePCT الاسـتخدام بداية■

ـ الخدمات الخاصة لنظام المعاهدة الالكتروني والخدمات العامة لنظام المعاهدة الالكتروني

■ الملكية ٕ الالكترونية لطلبات البراءات

■ التسليم ٕ الالكتروني وتبادل حقوق النفاذ

■ السمات والمهام

■ المسـتجدات المقبةل

# ما هو نظام المعاهدة الإلكتروني؟

- بوابة شـبكية تقدم خدمات خاصة ابلبراءات لمودعي الطلبات والمكاتب ■ متاح منذ مايو <sup>2011</sup> ـ يوفر تفاعلاً مضموناً ومباشراً مع طلبات البراءات التي يحتفظ بها المكتب الدولي ■ نظام ٕايداع البراءات ٕ الالكتروني – ٕ الايداع الشـبكي لطلبات البراءات (منذ ٔاكتوبر 2013)
- يمكن لمودعي الطلبات ٕاجراء غالبية المعاملات الخاصة ابلبراءات ٕالكترون ًيا مع المكتب ادلولي

# ٔاسلواب نظام المعاهدة ٕ الالكتروني

ـ الخدمات الخاصة لنظام المعاهدة الإلكتروني التصديق ابسـتخدام حساب للويبو (اسم المسـتخدم وكلمة السر) وشهادة رقمية النفاذ ٕالى مجموعة كامةل من الخدمات والمهام النفاذ ٕالى طلبات البراءات المودعة اعت ً بارا من <sup>1</sup> يناير <sup>2009</sup> بما في ذكل قبل النشر و الخدمات العامة لنظام المعاهدة الإلكتروني يُطلب حساب للويبو فقط (اسم المسـتخدم وكلمة السر) ■ وظائف محدودة (رفع وثائق وتعليقات الأطراف الأخرى إلى الموقع) لجميع طلبات البراءات بغض النظر عن تاريخ الإيداع

الخدمات الخاصة لنظام المعاهدة ٕ الالكتروني

http://pct.wipo.int/epct ■

**| | |** إنشاء حساب لدى الويبو باسـتخدام خدمة الويبو للحسابات

■ الحصول على شهادة "داعمة" ٔاو رفعها ٕالى الموقع

شهادة الويبو الرقمية

الشهادة الرقمية للمكتب ٔ الاوروبي للبراءات (البطاقة اذلكية)

شهادة رقمية من SECOM اليابانية  $\blacksquare$ 

شهادة رقمية من المكتب الكوري للملكية الفكرية

■ ملحوظة: الشهادات الرقمية لمكتب البراءات والعلامات التجارية في الولاايت المتحدة ٔ الامريكية غير معتمدة

**WIPOIPCT** نظام البراءات ادلولي

عرض ع.ج. - <sup>5</sup> 13.03.2017

### شهادة الويبو الرقمية

- ■اً ملف إلكتروني صغير ينطوي على بيانات تحدد المسـتخدم (يجب تثبيته في متصفح الويب بغية المصادقة على النفاذ إلى الخدمات الخاصة لنظام المعاهدة الإلكتروني)
	- **ـــ ا** تتيحها الويبو مجاناً وتكون صالحة لمدة سـنتين قابلة للتجديد
	- فرصة واحدة لتحميل الشهادة الرقمية المطلوبة (يجب تحميلها خلال ٔاسـبوع)
		- احتفظ بنسخة من الشهادة الرقمية
	- اسـتخرج الشهادة الرقمية وسجلها بكلمة سر (للمزيد من التفاصيل، انظر <u>دليل مسـتخدمي نظام المعاهدة الالكترون</u>ي) ه) أرسل بريداً إلكترونياً بالشهادة الرقمية إلى نفسك و/أو سجل الشهادة على وحدة تخزين نقالة

## الخدمات العامة لنظام المعاهدة الإلكتروني (1)

■ إنشاء حساب لدى الويبو باسـتخدام خدمة الويبو للحسابات:

https://pct.wipo.int/wipoaccounts/ePCT/public/register.jsf

- يمكن تحميل الواثئق الخاصة بجميع طلبات البراءات المتاحة في نظام المعالجة ٕ الالكترونية للمكتب ادلولي
	- دليل رفع الواثئق متاح على الرابط التالي:

http://www.wipo.int/export/sites/www/pct/en/epct/pdf/transition\_\_to\_epct\_for\_document\_upl oad.pdf

الخدمات العامة لنظام المعاهدة الإلكتروني (2)

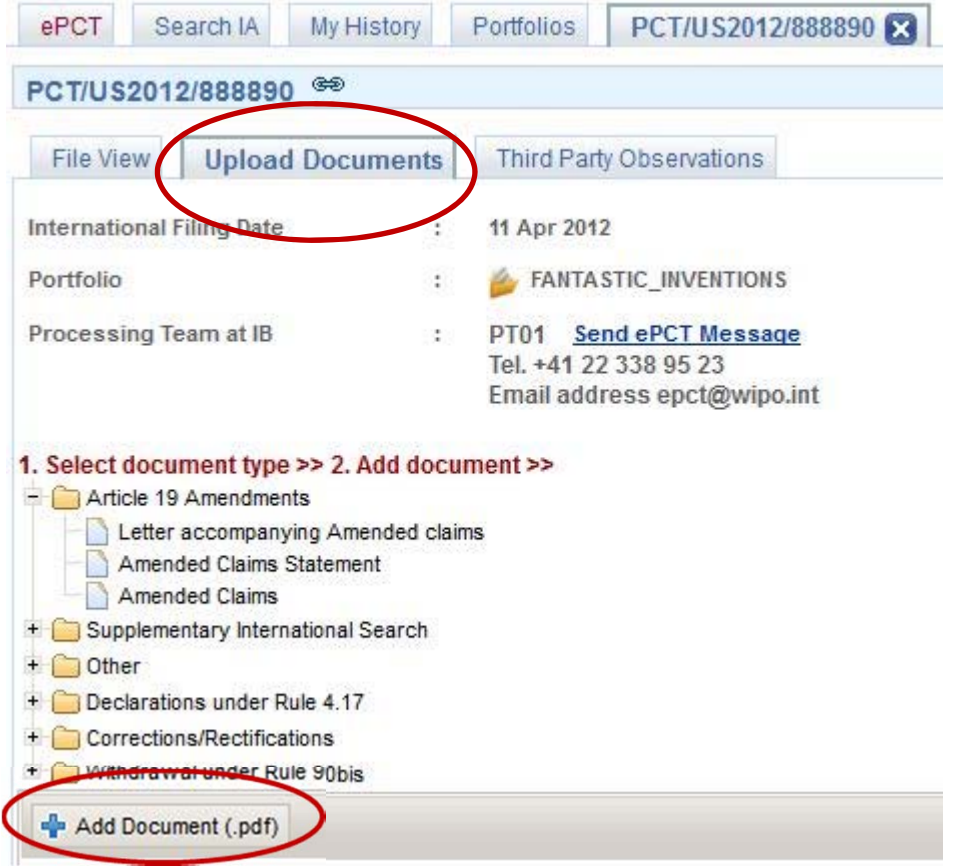

عرض ع.ج. - <sup>8</sup> 13.03.2017

# الإيداع باستخدام نظام المعاهدات الإلكتروني

■ ٕايداع شـبكي لطلبات البراءات المودعة بأي لغة ـ التحقق الآني من البيانات من خلال نظام المعالجة الإلكتروني للمكتب الدولي ■ متاح لجميع مودعي طلبات البراءات ـ للإيداعات لدى مكتب تسلّم البراءات/المكتب المشاركة ■ يمكن ٕاعداد اسـامترة الطلب بجميع لغات البراءة (ابسـتثناء العربية التي سـتضاف في وقت لاحق) ■ الوصف بصيغة PDF) ستتاح صيغ لمعالجة النصوص قري ًبا)

## الملكية ٕ الالكترونية لطلبات البراءات

- الحق في النفاذ ٕالى طلب براءة في نظام المعاهدة ٕ الالكتروني ٕوادارته ـ العملية آلية عند اسـتخدام الإيداع بناء على نظام المعاهدة الإلكتروني يمكن تعيين حقوق النفاذ مسـبقاً  $\Box$
- إذا لم يُسـتخدم الإيداع عبر نظام المعاهدة الإلكتروني، تعين اتخاذ خطوات إضافية للحصول على الملكية الإلكترونية

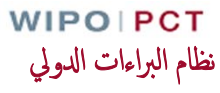

عرض ع.ج. - <sup>10</sup> 13.03.2017

# الحصول على الملكية الإلكترونية

■ عند ٕ الايداع ٕ الالكتروني عبر نظام SAFE-PCT ٔاو برانمج eOLF ■ بعد ٕ الايداع ٕ الالكتروني ابسـتخدام شهادة رقمية مدعومة ـ طلبات مودعة ورقياً أو إلكترونياً باسـتخدام شهادة رقمية غير مدعومة ■ جميع الحالات ٔ الاخرى ■ طلبات متعددة

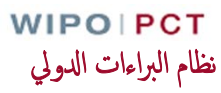

عرض ع.ج. - <sup>11</sup> 13.03.2017

# الحصول على الملكية ٕ الالكترونية ٕ الايداع ٕ الالكتروني عبر SAFE-PCT ٔاو eOLF

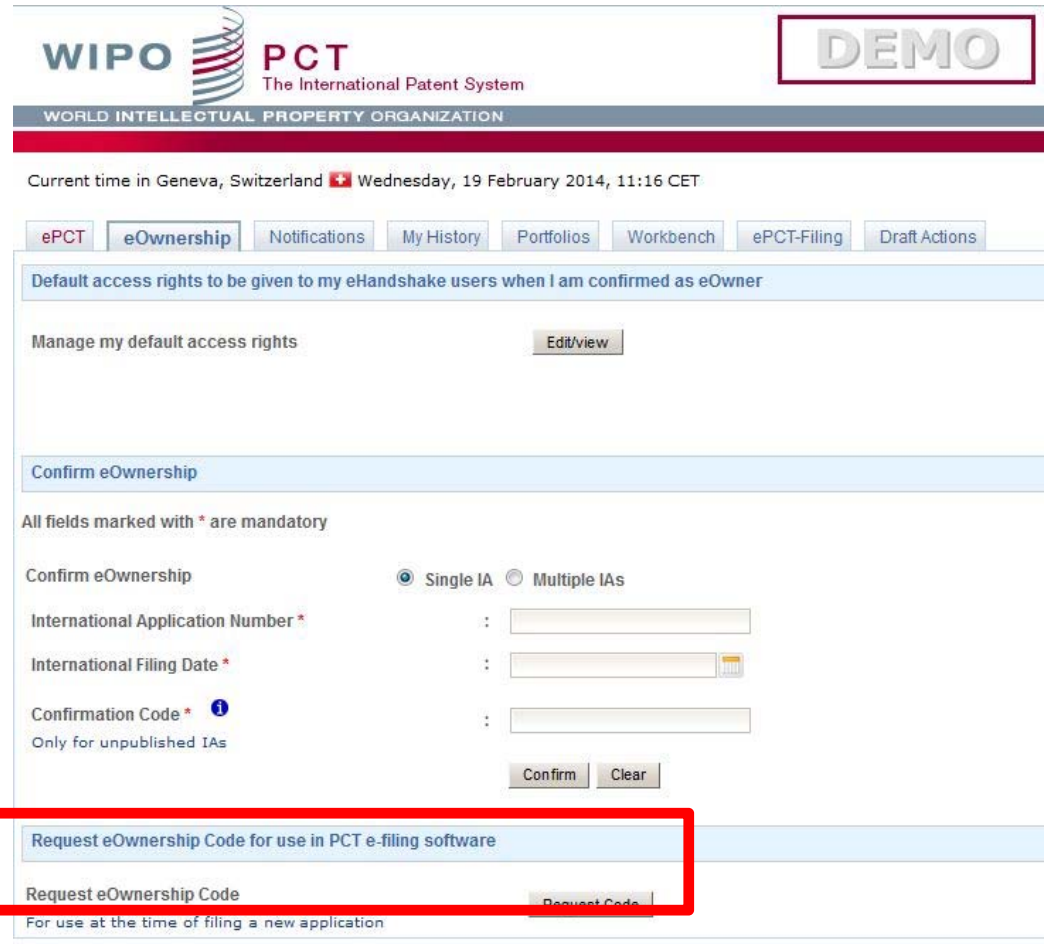

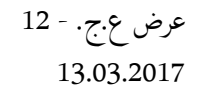

**WIPOIPCT** نظام البراءات الدولي

# الحصول على الملكية الإلكترونية الإيداع الإلكتروني عبر PCT-SAFE

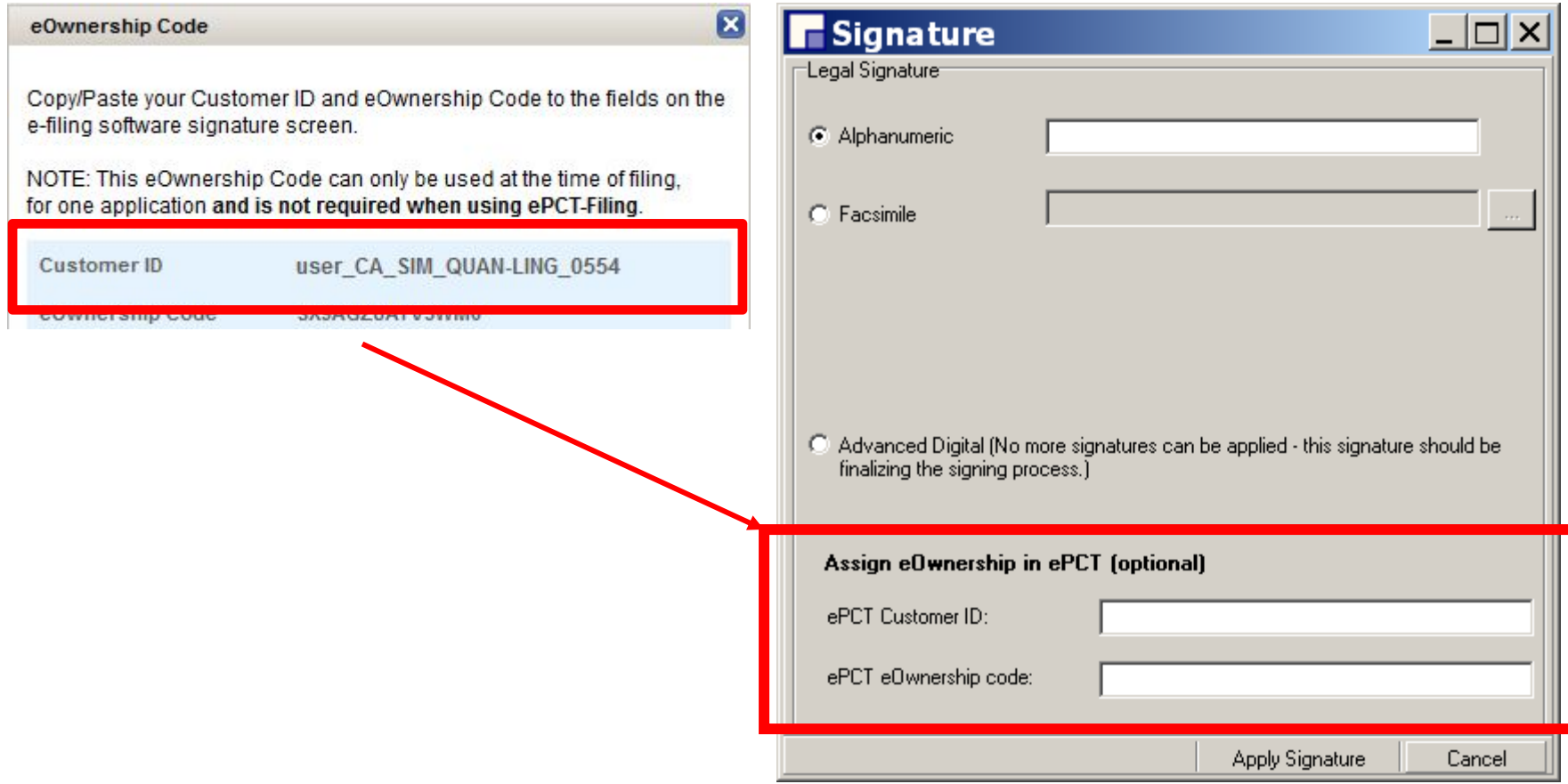

عرض ع.ج. - <sup>13</sup> 13.03.2017

الحصول على الملكية ٕ الالكترونية ٕ الايداع ٕ الالكتروني عبر eOLF

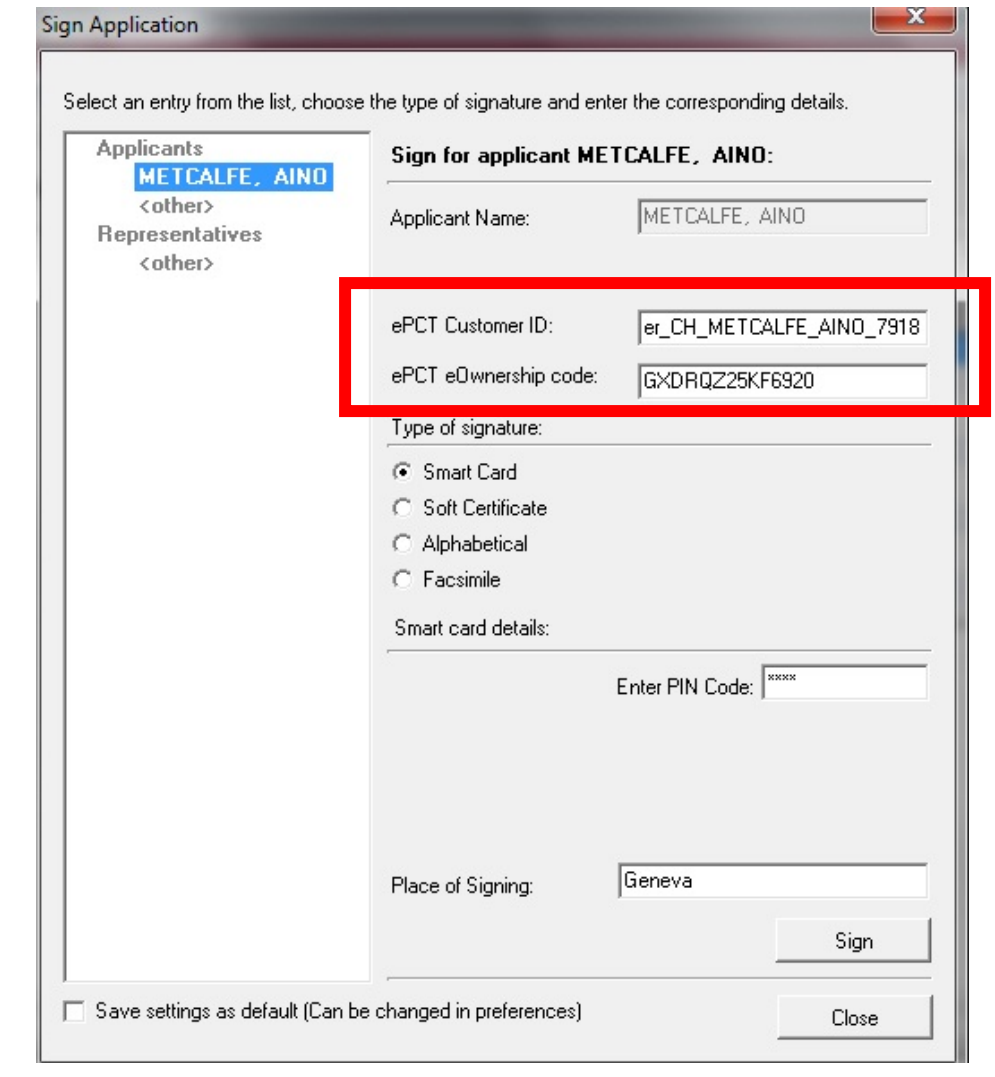

عرض ع.ج. - <sup>14</sup> 13.03.2017

الحصول على الملكية الإلكترونية

ٕ الايداع ٕ الالكتروني عبر SAFE-PCTٔاو eOLF

ــــ سيتحقق المكتب الدولي من المعلومات المقدمة عند الإيداع من خلال سجلات نظام المعاهدة الإلكتروني

حسم التعين الملكية الإلكترونية تلقائياً

■ يرتهن التوقيت بمكتب <sup>ت</sup> ّسلم الطلبات

لايداعات لدى مكتب تسلّم الطلبات/المكتب الدولي: فور الإيداع تقريباً  $\Box$ 

والإيداعات لدى مكاتب تسلّم الطلبات الأخرى: عندما يتلقى المكتب الدولي نسخة من السجل فقط  $\Box$ 

الحصول على الملكية الإلكترونية بعد الإيداع الإلكتروني لطلب غير منشور

■ الطلبات المودعة ٕالكترون ًيا وغير المنشورة والتي تسـتخدم شهادة رقمية مدعومة يجب ٔان تتطابق الشهاداتن الرقميتان ٕ للايداع ٕ الالكتروني ونظام المعاهدة ٕ الالكتروني ادخل شفرة التأكيد ٔاسفل الزاوية اليمنى من الاسـامترة /301IB/PCT تعين الملكية الإلكترونية تلقائياً عين  $\Box$ 

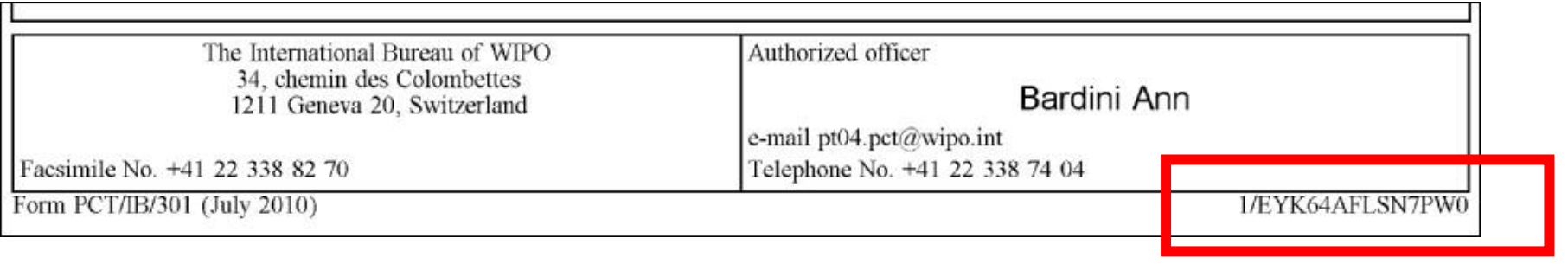

**WIPOIPCT** نظام البراءات ادلولي

عرض ع.ج. - <sup>16</sup> 13.03.2017

الحصول على الملكية الإلكترونية

الشهادات الورقية ٔاو الشهادات الرقمية غير المدعومة

■ الطلبات المودعة ورق ًيا ٔاو بدون شهادة رقمية غير داعمة (الطلبات غير المنشورة فقط)

■ ادخل شفرة التأكيد للاسـامترة /301IB/PCT

ـــــــــــــــــــــودي ذلك إلى اسـتارة شـبكية يقبل فيها المكتب الدولي الطلب أو يرفضه

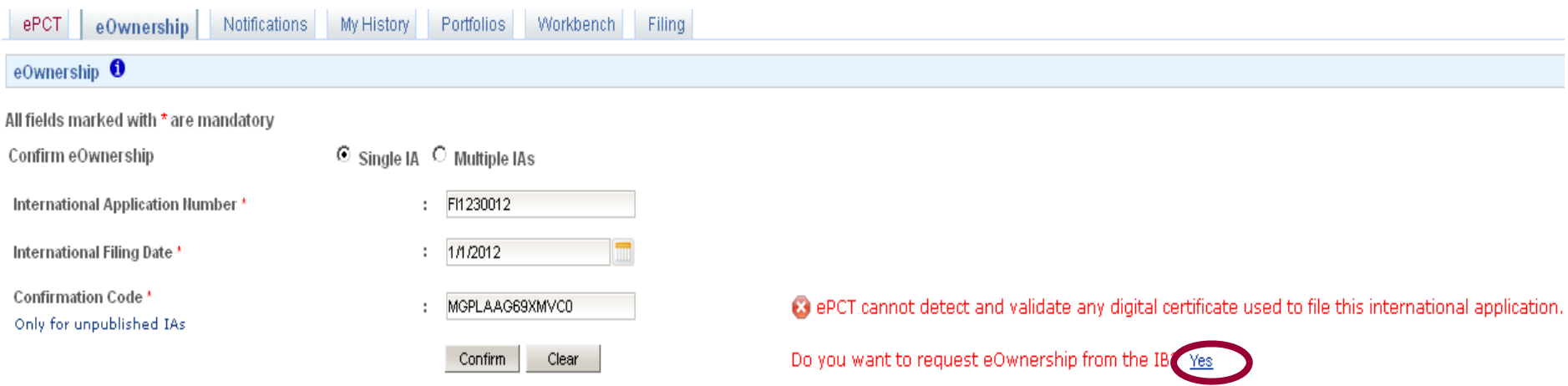

**WIPOIPCT** نظام البراءات ادلولي

عرض ع.ج. - <sup>17</sup> 13.03.2017

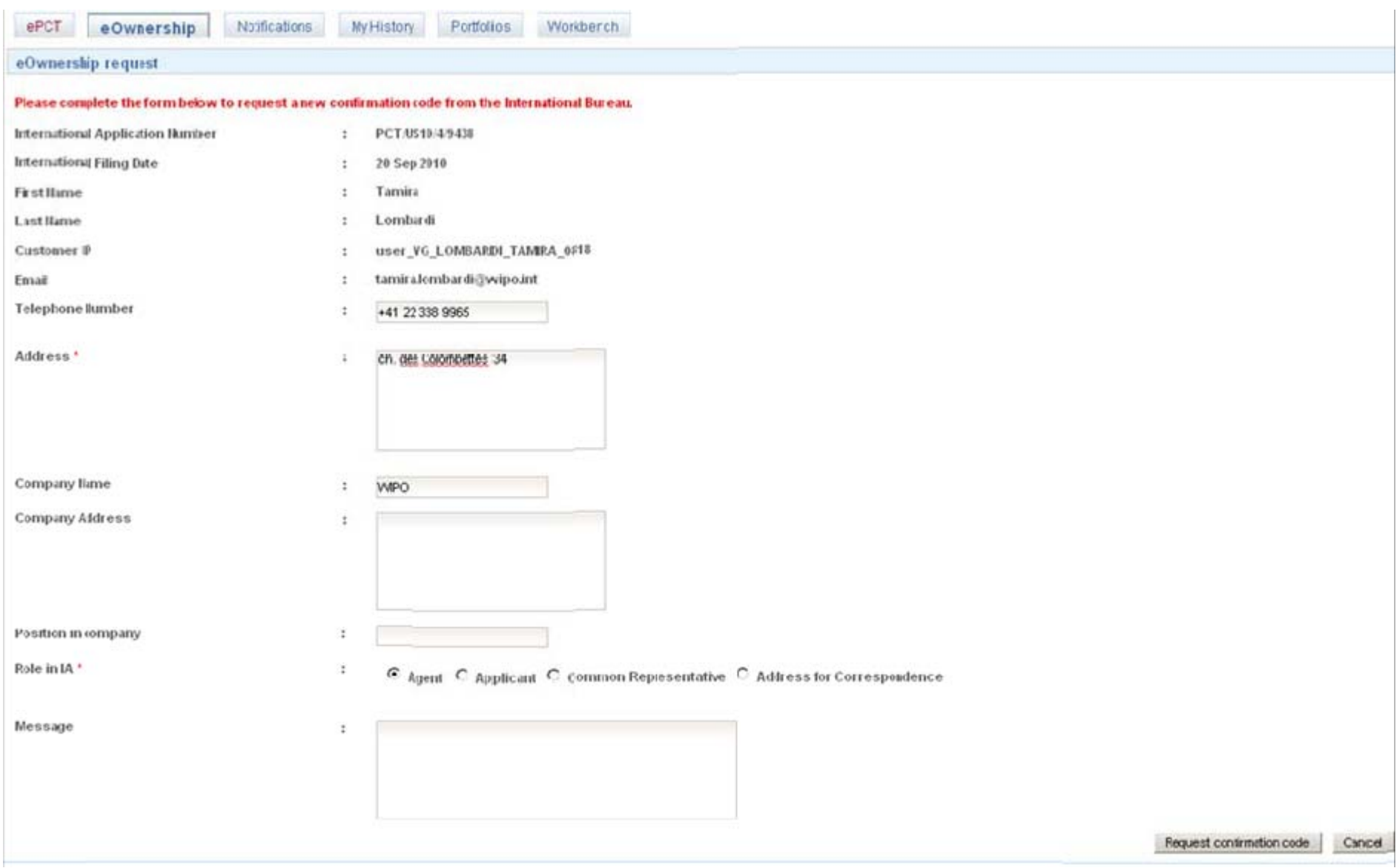

عرض ع.ج. - <sup>18</sup> 13.03.2017

نظام البراءات ادلولي

# الحصول على الملكية ٕ الالكترونية الحالات ٔ الاخرى

ـ أما بالنسـبة إلى جميع الحالات الأخرى، فيقدم طلب شبكي إلى المكتب الدولي مثل الطلبات المنشورة، القاعدة 92<sup>(ثانيا</sup>)

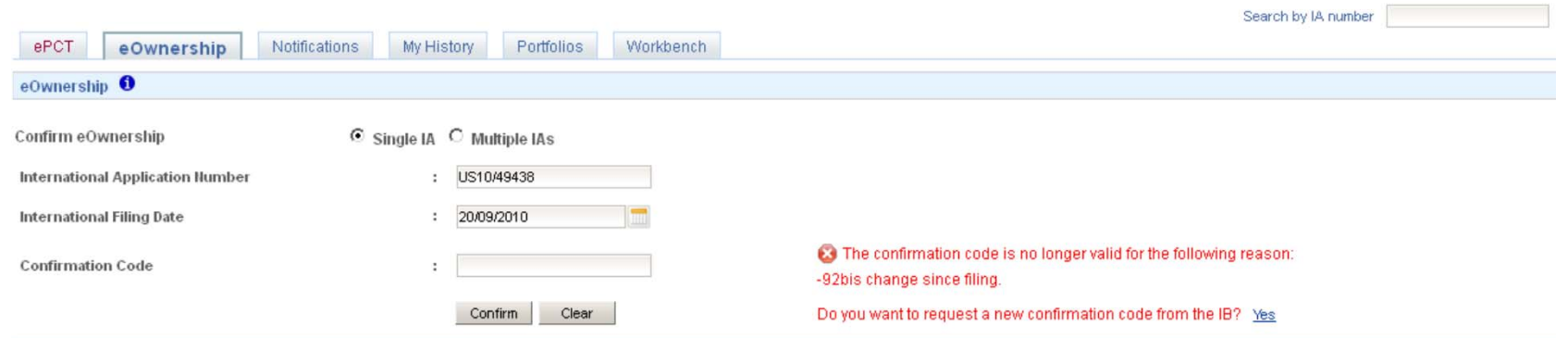

عرض ع.ج. - <sup>19</sup> 13.03.2017

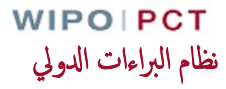

# موافقة المكتب الدولي على الملكية الإلكترونية

- ـ لا يمكن الموافقة إلا على طلبات الأشخاص المذكورين في ملف طلب البراءة ٔاي مودع الطلب والوكيل والشخص المعين كجهة المراسةل والشخص المذكور على ٕايصال اسـتلام الطلبات المودعة ٕالكترون ًيا ■ إذا لم يتمكن المكتب الدولي من مطابقة الطلب مع شخص في الملف، أرسلت الاسـتمارة PCT/IB/345 التي تتضمن شفرة التأكيد إلى عنوان المراسلات
- ـــ وسيتضمن الإشعار أيضاً بيانات الاتصال بمقدم الطلب كي يتمكن الشخص المسؤول عن تلقي المراسلات من إحالة شفرة التأكيد إليه عند الاقتضاء

**WIPOIPCT** نظام البراءات ادلولي

عرض ع.ج. - <sup>20</sup> 13.03.2017

## تقاسم حقوق النفاذ – التسليم ٕ الالكتروني (1)

- ـ الخطوة الأولى في توفير النفاذ إلى طلبات البراءات
- هي الربط والاعتراف المتبادل بين حساابت مختلفة للويبو
- حصل الا يؤدي التسليم الإلكتروني مباشرة إلى حقوق نفاذ مشتركة ينبغي تعيينها تحديداً (يمكن اختيار منح حقوق النفاذ تلقائياً)
- يمكن الوصولٕالى شاشة التسليم ٕ الالكتروني من خلال حساابت الويبو (ابلضغط على اسمك ٔاعلى الشاشة ٔاو اختيار "حسابي" (My Account) بعد النقر على العجلة المسننة

### تقاسم حقوق النفاذ – التسليم ٕ الالكتروني (2)

### مس التمس تسليماً إلكترونياً جديداً

### ادخل اسم العميل المرغوب في الخانة المناسـبة

#### **WIPO ACCOUNTS**

#### ePCT

#### eHandshakes

Account profile Reset password Change e-mail

#### **FUNCTIONS**

My eHandshakes My certificates

#### **HELP**

Getting started ePCT for document upload Observations on prior art

**Initiate eHandshake** 

Your Customer ID is user\_TT\_LOMBARDI\_TAMIRA\_7595.

#### **Request new eHandshake**

Enter the Customer ID of the user to whom you want to send an eHandshake request:

Customer ID<sup>\*</sup>

#### Request eHandshake

ٔاو ٔارسل اسمك عبر البريد ٕ الالكتروني كي يتمكن الشريك من اسـتهلال المسار

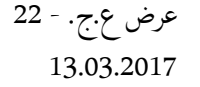

**WIPOIPCT** نظام البراءات ادلولي

ٔانواع حقوق النفاذ

م المالك الإلكتروني تحكم اتم في جميع جوانب طلب البراءة م المحرر الإلكتروني **ال**  تحكم في جميع الجوانب ابسـتثناء تعيين حقوق النفاذ م المطلّع الإلكتروني " اطلع" ولكن لا "تلمس" ■ يتوافر سجل بجميع التغييرات في حقوق النفاذ ■ تعيين حقوق النفاذ لطلبات متعددة ■ تعيين حقوق النفاذ تلقائياً إلى القائمة الافتراضية لمستخدمي التسليم الإلكتروني

> **WIPOIPCT** نظام البراءات ادلولي

عرض ع.ج. - <sup>23</sup> 13.03.2017

تعيين حقوق النفاذ وإدارتها

حصل عكن للمالك الإلكتروني أن يمنح حقوق النفاذ لأشخاص آخرين وأن يغير نوع حق النفاذ وأن يلغيه عبر صفحة التحكم أو حقوق النفاذ الخاصة بكل طلب

**Assign New Rights** 

#### To assign rights to another person you must first have established an eHandshake

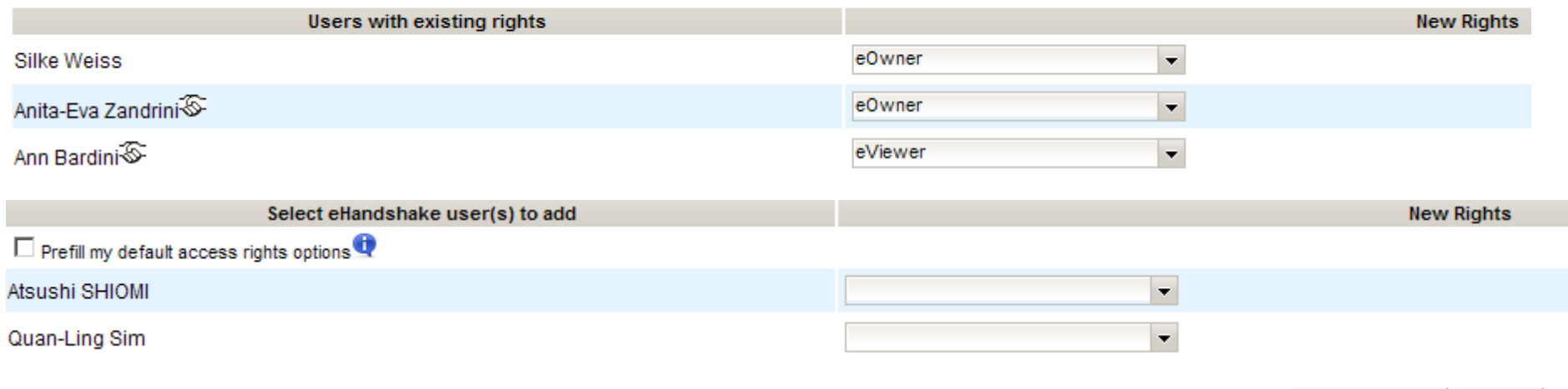

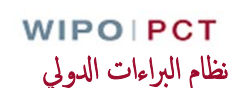

Cancel

Apply Changes

شاشة التحكم

حميع عللبات البراءات التي يمكنك النفاذ إليها (المالك الإلكتروني أو المحرر الإلكتروني أو المطلع الإلكتروني) ﴿ ا ■ تشمل شاشة التحكم عدداً من القوائم رقم الطلب ادلولي وضع الطلب ادلولي رقم الملف  $[...]$ ■ يمكن اسـتخدام خيارات مختلفة في شاشة التحكم

■ النقر على طلب براءة سـيؤدي إلى العرض المفصل للملفات

**WIPOIPCT** نظام البراءات ادلولي

عرض ع.ج. - <sup>25</sup> 13.03.2017

عرض الملف

- ـ النفاذ إلى ملف البراءة لدى المكتب الدولي (الوثائق إضافة إلى البيانات الببليوغرافية المحدثة)
	- عرض مسـبق لصفحة الغلاف
	- تعليقاتي (متاحة فقط لمسـتخدم نظام المعاهدة ٕ الالكتروني الحالي)
		- تحذير (متاح لجميع المسـتخدمين اذلين يمتلكون حقوق نفاذ)
			- معلومات عن التاريخ المزمع للنشر ادلولي
			- معلومات عن توافر كل نوع من الواثئق للجمهور
	- رابط مباشر ٕالى طلب البراءة في ركن البراءات (اعت ً بارا من اتريخ النشر)

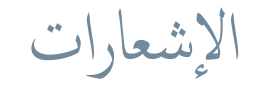

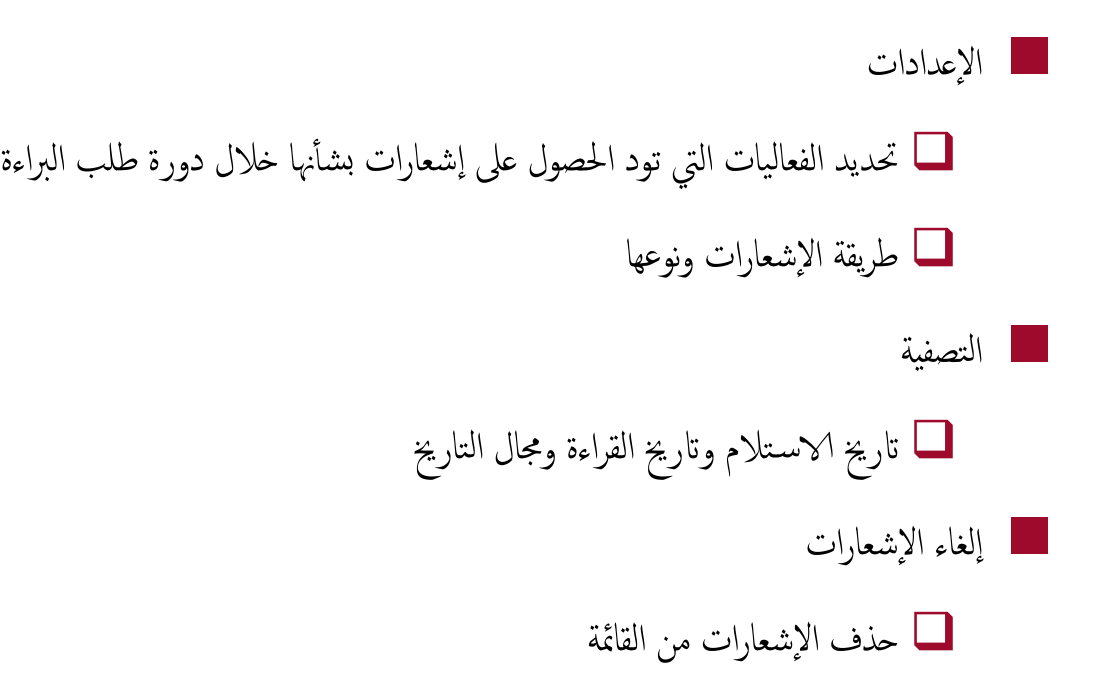

عرض ع.ج. - <sup>27</sup> 13.03.2017

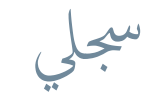

### ـ جميع العمليات التي قمت بها "أنت" كمسـتخدم في نظام المعاهدة الإلكتروني ■ العرض الافتراضي يبين ٔ الاسـبوع السابق فقط ـــ ويوجد كذلك سجل في كل طلب براءة يبين جميع عمليات جميع مسـتخدمي نظام المعاهدة الإلكتروني وبعض العمليات التي قام بها المكتب الدولي

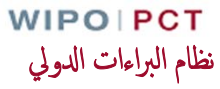

عرض ع.ج. - <sup>28</sup> 13.03.2017

### الحافظات

ـ ملفات شخصية ومخصصة لإيداع طلبات البراءات وتجميعها ـ طلبات البراءات المدرجة في الحافظة هي روابط إلى الطلبات المدرجة في شاشة التحكم ـ حذف طلبات البراءات من الحافظة لا يحذف إلا رابط الملف وليس الطلب ذاته

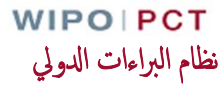

عرض ع.ج. - <sup>29</sup> 13.03.2017

المسارات (1)

### ـ لا يمكن تقديم "مسارات" إلا إلى المكتب الدولي (حالياً)

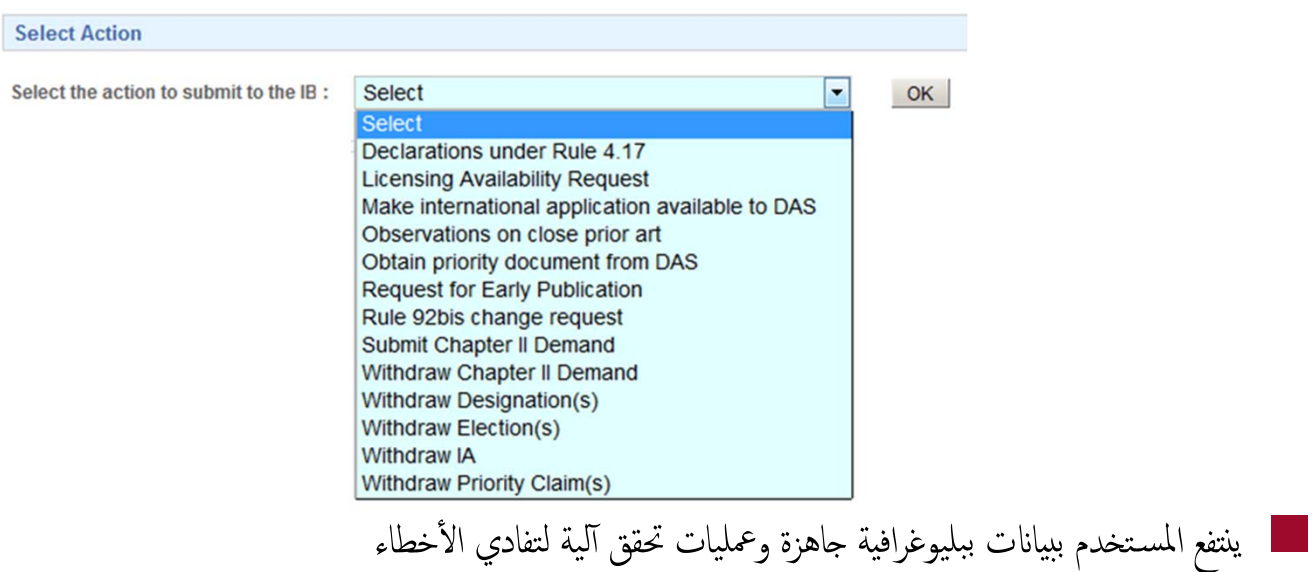

عرض ع.ج. - <sup>30</sup> 13.03.2017

المسارات (2)

ــــالبيانات المودعة من خلال "المسارات" تستخدم مباشرة في المعالجة دون حاجة إلى إعادة إدخالها (يقلص من احتمال ارتكاب أخطاء في النقل) ■جميع "المسارات" تخضع لمراجعة المكتب ادلولي ■ينبغي اسـتخدام "المسارات" ً عوضا عن ٔاداة رفق الواثئق المشابهة ■خيار تسجيل "المسارات" كمسودة

عرض ع.ج. - <sup>31</sup> 13.03.2017

# ■ يمكن رفع الوثائق (PDF) الخاصة بجميع طلبات البراءات المتاحة في نظام المعالجة الإلكتروني للمكتب الدولي ■بديل بسـيط ومضمون ٕلارسال الواثئق ابلبريد ٕ الالكتروني ٔاو الفاكس

■ٔانواع الواثئق التي يمكن اختيار رفعها يعتمد على المسـتلم اخملتار

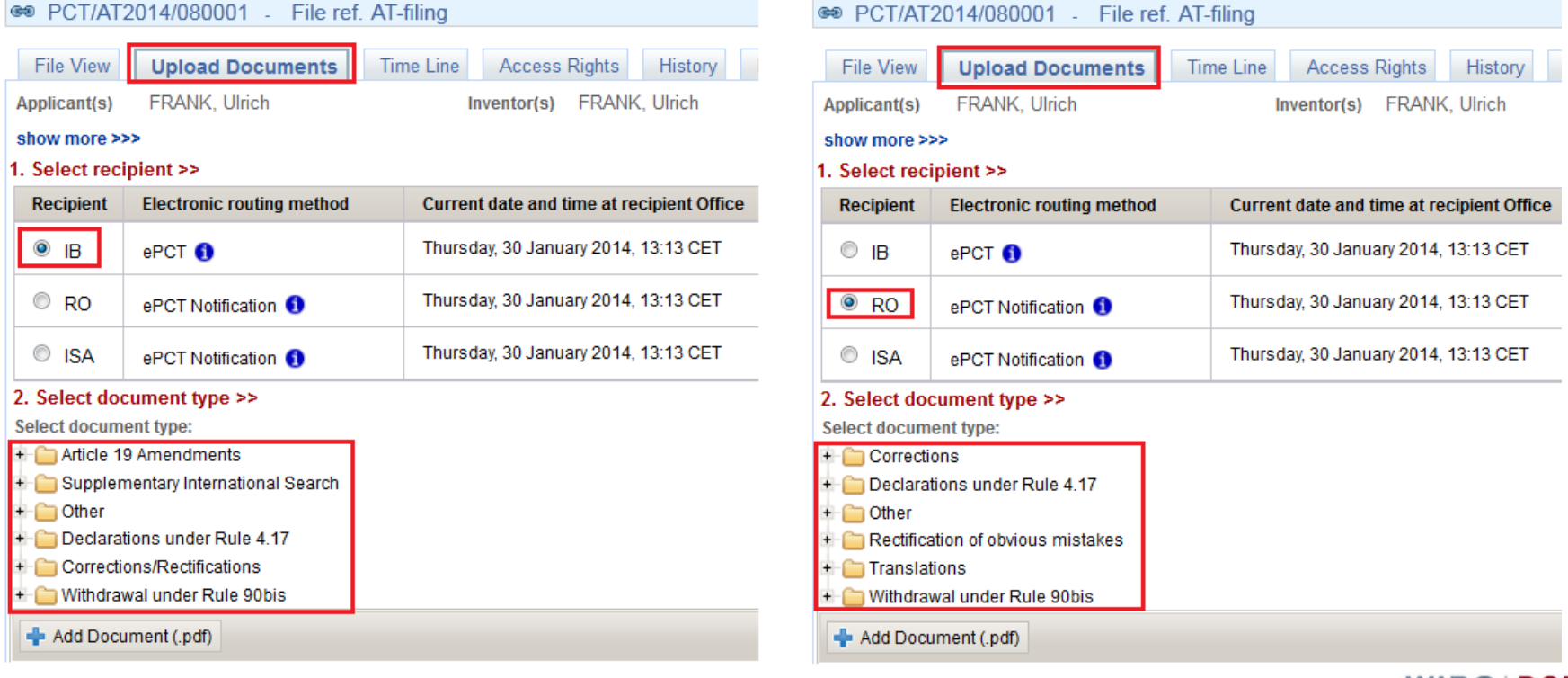

عرض ع.ج. - <sup>32</sup> 13.03.2017 **WIPOIPCT** نظام البراءات ادلولي

رفع الواثئق (1)

رفع الواثئق (2)

نظام البراءات ادلولي

**WIPOIPCT** 

### • يظهر التاريخ والساعة الحالية لدى مكتب الاسـتلام في الواجحة ويسـتخدم كتاريخ تسلم الوثائق المرفوعة

- اتظهر الملفات، بعد رفعها، في شاشة عرض الملفات في نظام المعاهدة الإلكتروني ويُخطر النظام مكتب تسلّم الطلبات
- ■كبديل لرفع الواثئق، عندما يوجد "مسار" معادل في نظام المعاهدة ٕ الالكتروني، يظهر رابط لهذا المسار ٕالى جانب نوع الوثيقة

Withdrawal under Rule 90bis

Withdrawal of International Application Action

Withdrawal of priority claim Action

- Withdrawal of Supplementary International Search request
- Withdrawal of designation(s) Action
- Withdrawal of Chapter II Demand Action
- Withdrawal of election(s) Action

عرض ع.ج. - <sup>33</sup> 13.03.2017

الجدول الزمني

### ـ يظهر التاريخ والساعة بتوقيت جنيف، سويسرا، أعلى الشاشة لتيسير الانتباه إلى المواعيد النهائية ■عرض بياني للمهل الزمنية للبراءة ■ملخص التواريخ الرئيسـية ن ٔحفي إعدادات الإشعارات، يمكن اختيار تلقي إشعارات عبر البريد الإلكتروني بشأ هذه المهل الزمنية

عرض ع.ج. - <sup>34</sup> 13.03.2017

البياانت الببليوغرافية

■بياانت ببليوغرافية محدثة لطلب البراءة المعروض ■عرض مسـبق للبياانت الببليوغرافية بصيغة النشر ■تحميل البياانت الببليوغرافية بصيغة PDF ■ٕاذا كانت لغة ٕايداع الطلب ادلولي الصينية ٔاو الياابنية ٔاو الكورية ٔاو الروسـية، أصبحت البيانات الببليوغرافية متاحة الآن بهذه اللغات إضافة إلى النسخ الحرفي لها ٕابلانكليزية

عرض ع.ج. - <sup>35</sup> 13.03.2017

المسـتجدات المقبةل (1)

■واهجة اسـتخدام بجميع لغات نظام معاهدة التعاون بشأن البراءات ■توسـيع تدريجي لنطاق نظام ٕ الايداع ٕ الالكتروني ليشمل مكاب تسلم الطلبات ٔ الاخرى ـــ انظام EFS-Web للإيداعات لدى مكتب تسلم الطلبات/الولايات المتحدة ■«نسخ» طلبات البراءات ■تسديد آني عبر بطاقة الائامتن لحساب المكتب ادلولي ـــ وصف بصيغة تتيح معالجة النصوص (يقتصر حالياً على صيغة PDF)

عرض ع.ج. - <sup>36</sup> 13.03.2017

المسـتجدات المقبةل (2)

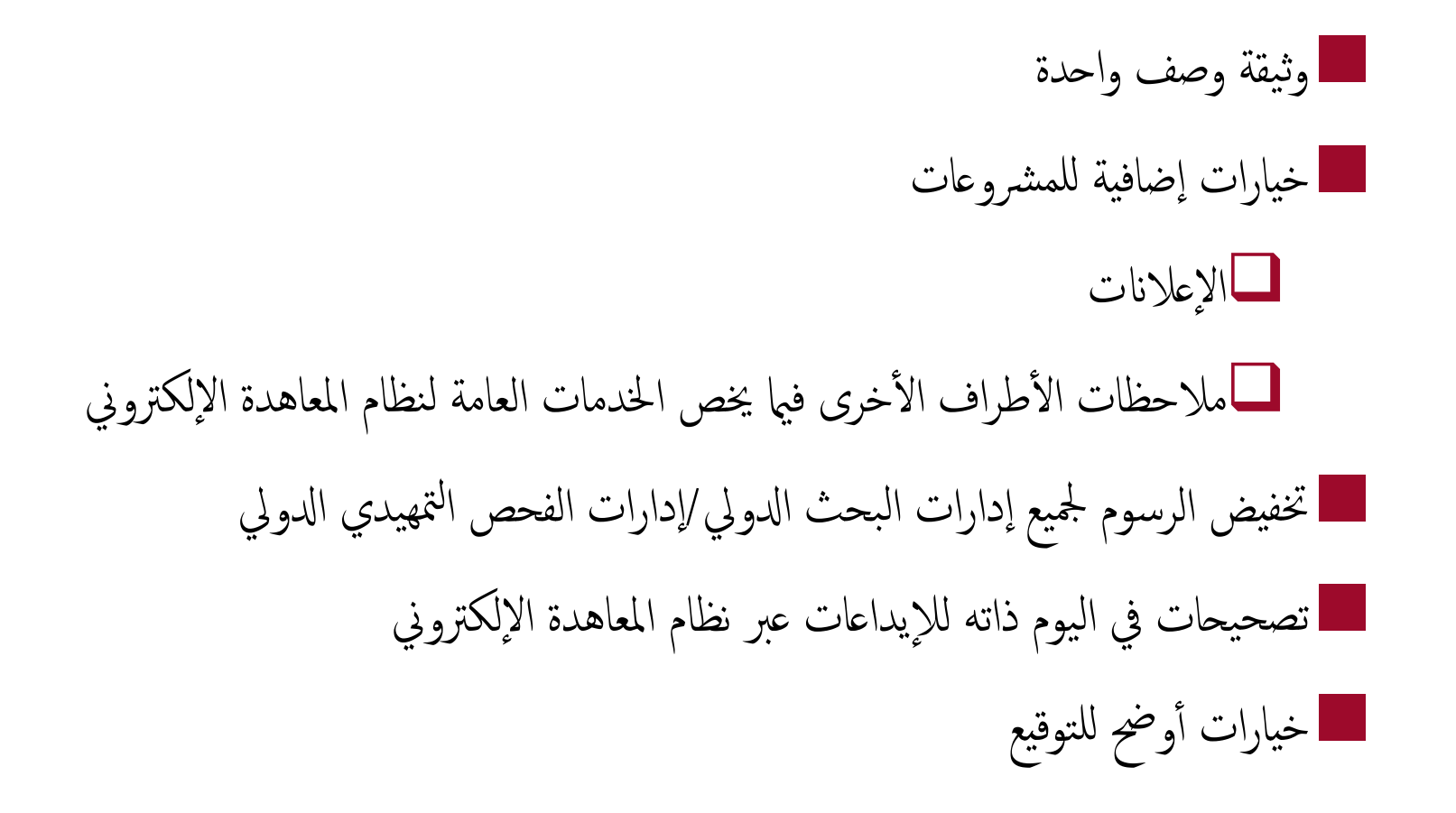

عرض ع.ج. - <sup>37</sup> 13.03.2017

## للحصول على المساعدة في استخدام نظام المعاهدة الإلكتروني

■اسـتخدم رابط "تواصل معنا" (US CONTACT (الوارد في ٔاعلى صفحة نظام المعاهدة ٕ الالكتروني ■ خدمات إلكترونية بناء على معاهدة التعاون بشأن البراءات لمسارقم الهاتف: 9523-338-422-41 (من الاثنين إلى الجمعة، من التاسعة صباحاً إلى السادسة مساءً بتوقيت جنيف)  $\frac{\text{ePCT@wipo.int}}{}$ البريد الإلكتروني:  $\blacksquare$ ■للمزيد من المعلومات دليل اسـتخدام نظام المعاهدة ٕ الالكتروني

> **WIPOIPCT** نظام البراءات ادلولي

عرض ع.ج. - <sup>38</sup> 13.03.2017